#### CS424 Real-Time Systems Fall 2017 Lab Setup

Yiran Zhao% University of Illinois at Urbana-Champaign zhao97@illinois.edu

# Lab Assignments (Machine Problems)

- 4 Lab Assignments
- Form groups of 4 students
- All the lab assignments will use **iRobot create**, **Raspberry Pi**
- Coding Language:  $C++$
- Operating System: Linux (Raspbian)
- You are expected to be comfortable with
	- Linux%Terminal,%C++,%POSIX%Threads%%
- Each group will be given 1 iRobot Create, Interfacing cables, 1 Raspberry Pi, 1 Raspberry Pi Camera, 1 Micro SD card, Power Supply, Chargers, 1 USB-Ethernet adaptor, 1 Ethernet cable
- You are expected to have your own keyboard, mouse, display, HDMI cable (borrow if you don't have)

# iRobot Create

- iRobot Create is a robot development kit
	- Program robot behaviors without worrying about mechanical assembly and low-level code
- Similar to Roomba 400 series Vacuum Cleaner
	- Does not include the vacuum related components
	- Dustbin replaced by cargo-bay
	- Includes Interfacing hardware and additional ports to interface with a computer

# iRobot Create

#### **Top View**

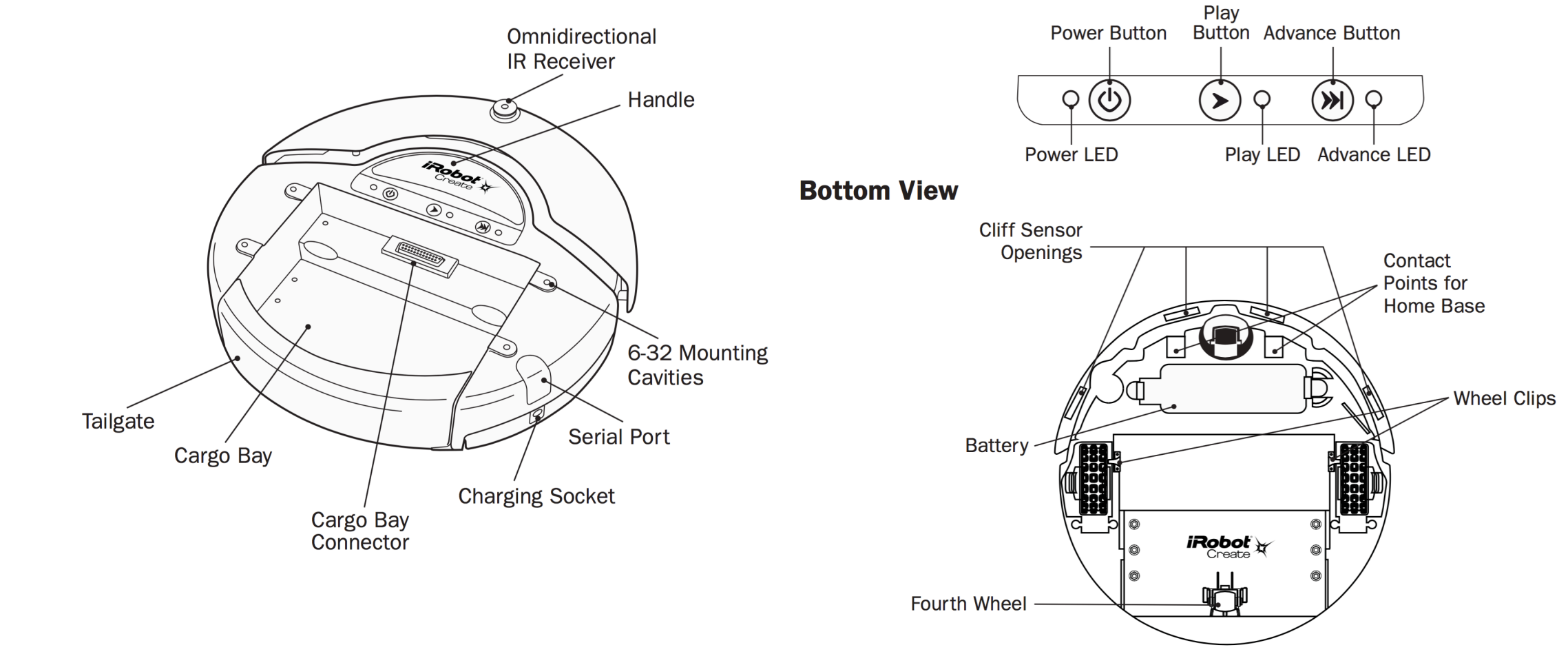

**Buttons and Lights** 

**http://www.irobot.com/filelibrary/create/Create%20Manual\_Final.pdf** 5

# iRobot Create

- The serial cable plugs into iRobot Create's Mini-Din connector
- iRobot implements a serial protocol called the **Open Interface (OI)**

**http://www.irobot.com/filelibrary/create/Create%20Open%20Interface\_v2.pdf**

- You can open a **serial connection** to the robot, and command it to perform actions, or read sensor values
	- Demo commands
	- Driving commands
	- Song commands
	- Read sensor data
	- Cargo Bay connector commands
	- Scripting commands
- OI Commands look like assembly language. Opcode followed by arguments
	- However, for our assignments, we will be using high level libraries in C++

# iRobot Open Interface Modes

- **Off** Listens at the default baud rate 57600 for an OI Start command
- **Passive** Upon sending the start command, or the demo command, OI enters into Passive mode.
	- While in Passive mode, you can read sensors, watch Create perform any one of its ten built-in demos, and charge the battery.
- Safe Entered upon sending a Safe command to the OI
	- Gives you full control of Create, with the exception of cliff detection, wheel drop, or charger plugged, in which case it reverts back to passive mode.
- **Full** Entered upon sending a **Full** command to the OI
	- Gives you complete control over Create, all of its actuators
	- All of the safety-related conditions that are restricted are turned off

## iRobot Actuators

- Simple Drive Command 5 bytes
	- $\cdot$  137, 0, 200, 128, 0
	- First: 137 is Drive opcode
	- Second, Third: Velocity High and Low bytes (-500mm/s to 500 mm/s)
		- In this case 0, 200 => 200 mm/s.
		- What velocity 1, 44 correspond to?
	- Fourth, Fifth: Radius High and Low bytes (-2000mm to 2000mm)
		- 128, 0 is a special case, it means Drive straight
		- 1, 244 would mean turn at a radius of  $1*256+244 = 500$  mm
- Left Wheel Motor and Right Wheel Motor can be independently controlled by "Drive Direct" command (Opcode 145)

# iRobot Actuators (cont)

- LED output
	- Bi-color Power LED, Play LED, Advance LED
- Output on cargo bay connector
	- Digital output
	- PWM and voltage control driver
	- Send IR command through cargo bay
- Speaker (Play songs)

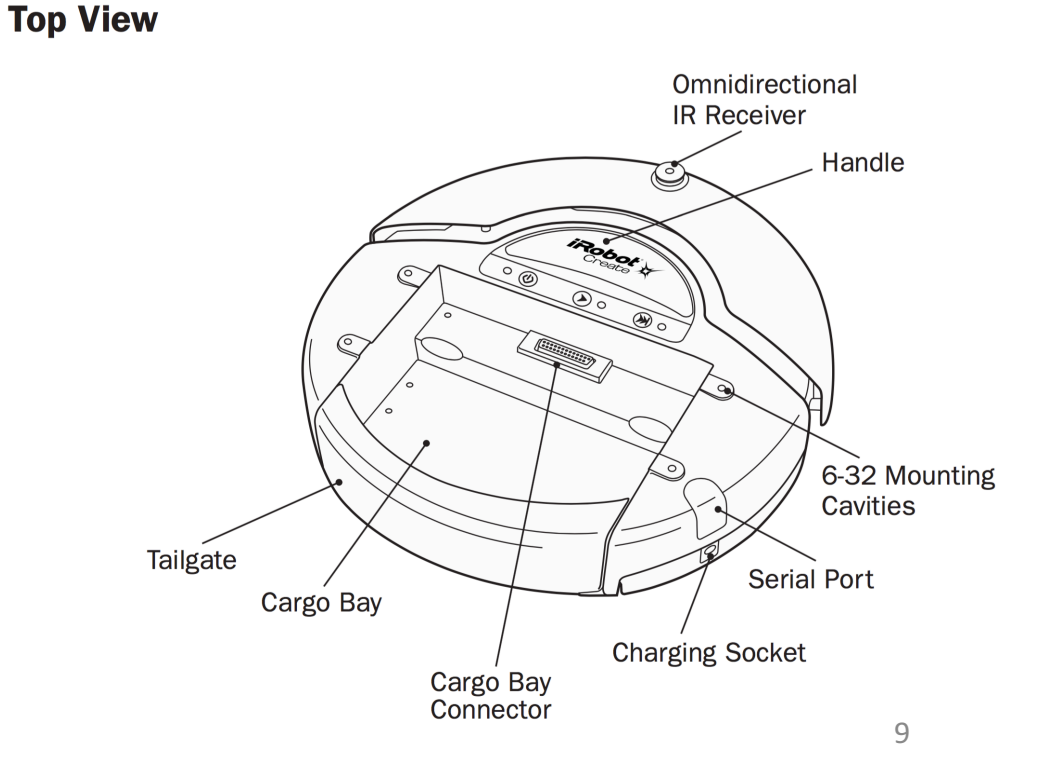

# iRobot Sensors

- Play and Advance Buttons
- Omnidirectional IR Sensor
- Left and Right Bumpers
- Three Wheel Drop Sensors
- Four Cliff Sensors
- Wall Sensor
- Distance and Angle Sensor
- Digital and Analog inputs on Cargo bay connector

#### **Buttons and Lights**

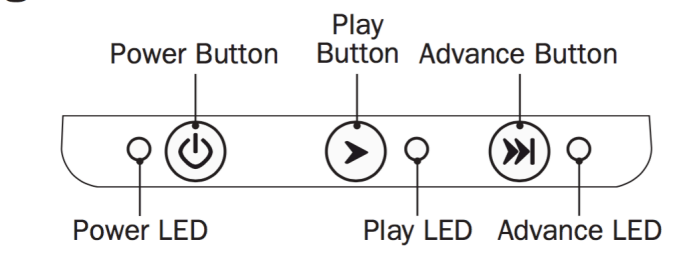

# Bump and Wheel Drop

• Left and Right Bumpers • Front wheel drop

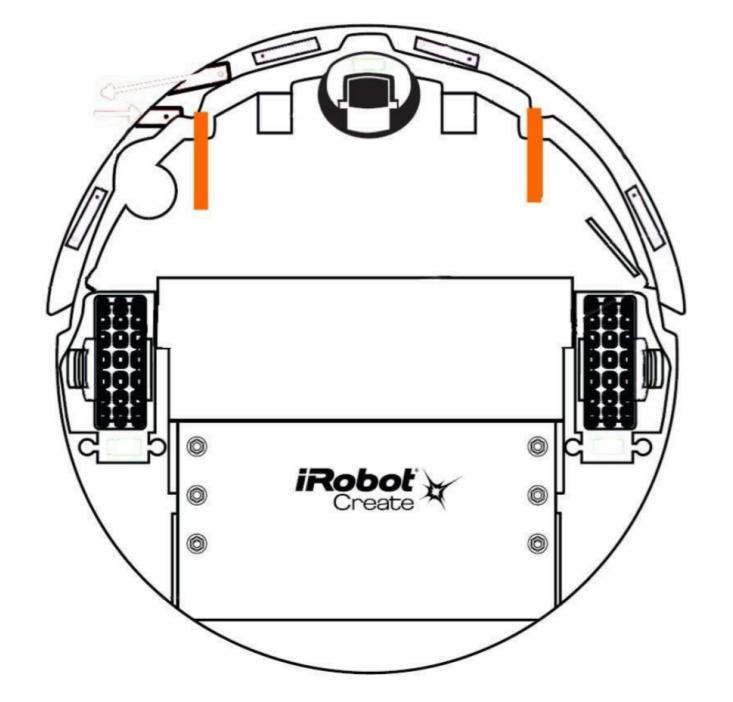

- 
- Left wheel drop
- Right wheel drop

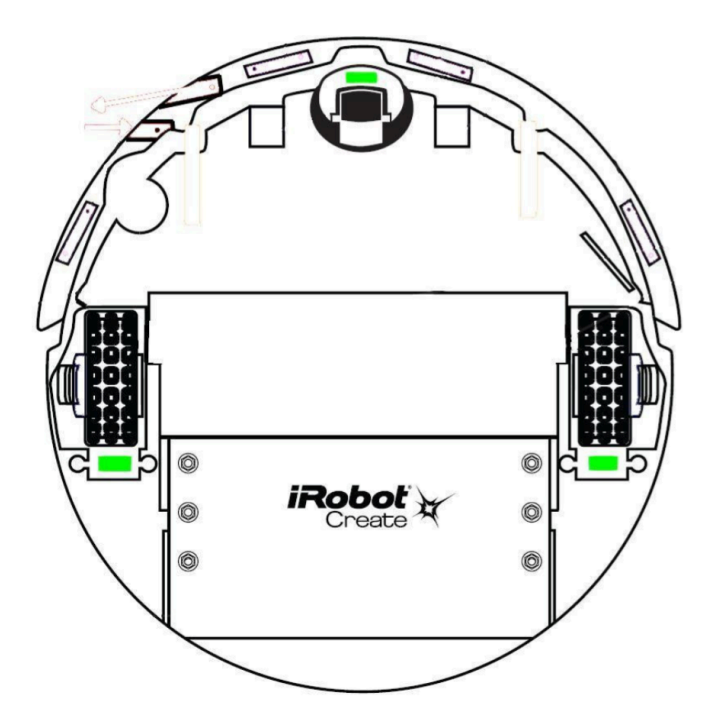

# iRobot Sensors Example

- Opcode 142 Read one sensor
- Opcode 149 Read multiple sensors
	- 149, 2, 7, 8 reads sensor packet 7 and 8
	- 7 correspond to Bumps and Wheel drops
	- 8 correspond to Wall sensor
- Opcode 148 -- Stream sensor data
- Opcode 150 Pause / Resume data stream

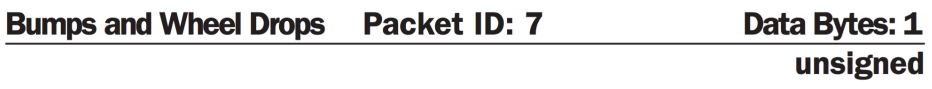

The state of the bumper ( $0 =$  no bump,  $1 =$  bump) and wheel drop sensors (0 = wheel raised,  $1$  = wheel dropped) are sent as individual bits.

**Range: 0 - 31** 

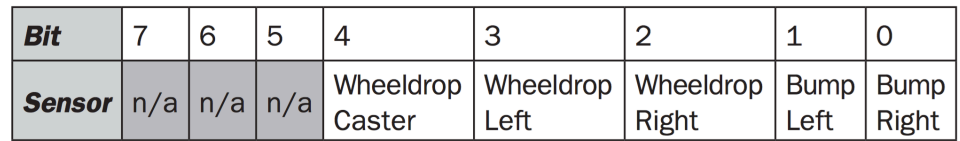

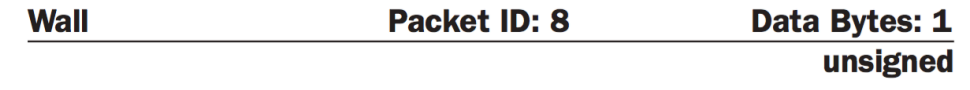

The state of the wall sensor is sent as a 1 bit value  $(0 = no$  wall,  $1 =$  wall seen).

Range:  $0 - 1$ 

# Cliff Sensors

- Cliff sensors detect excessive drops to avoid driving over stairs
- 4 cliff sensors -- Left, Front Left **Right, Front Right**
- Optical cliff sensor Shines an LED onto the ground at an angle and picks it. Large drop means reflected light no longer detected into the receiver.
- Available as both cliff detection (0-1) or sensor values (0-4095)

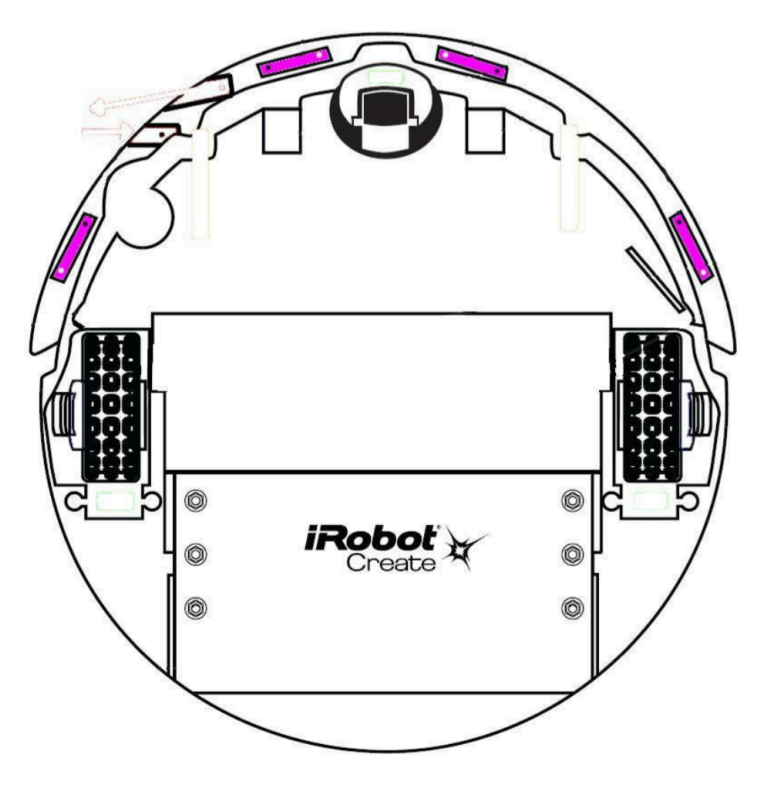

• http://www.robotappstore.com/Robopedia/Cliff-Sensor

# Wall Sensors

- Relates to distance between a wall and iRobot.
- Available as both wall detection (binary) and sensor value (0-4095)

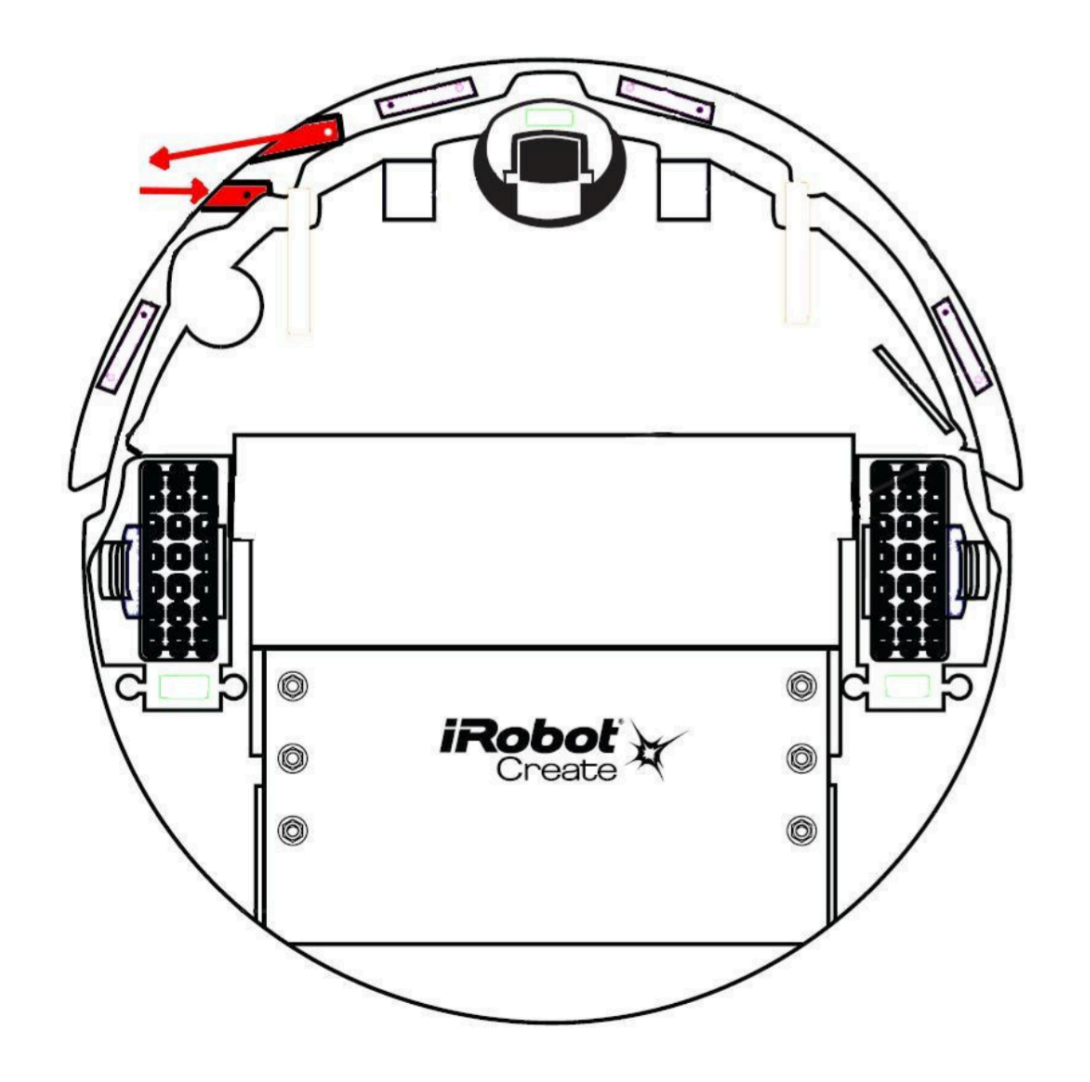

# Distance and Angle

- Distance traveled, angle traveled since last request
- Sum of the distance traveled by both wheels divided by two
- Positive values indicate travel in the forward direction; negative values indicate travel in the reverse direction.
- If the value is not polled frequently enough, it is capped at its minimum or maximum  $(-32768 - 32767)$

# Other Sensors

- Other sensors include battery charge, battery temperature, battery voltage, current, infrared byte, requested velocity, requested radius etc
- There are total 43 sensor data packets available
- Please refer to the OI specification for more details

# Interfacing with iRobot Create

- We can connect a computer, laptop, or microcontroller through the serial port and talk to iRobot using OI protocol.
- Small single board computer
	- We will be using Raspberry Pi 3 Model B
		- 4 cores -- ARM 1.2 GHz, 1 GiB ram, 4 USB ports, HDMI out
		- Includes WiFi, Bluetooth
	- OS: Raspbian a fork of Debian Linux (Can also install other operating systems)
	- A computer for around \$50 (+\$30 for camera)

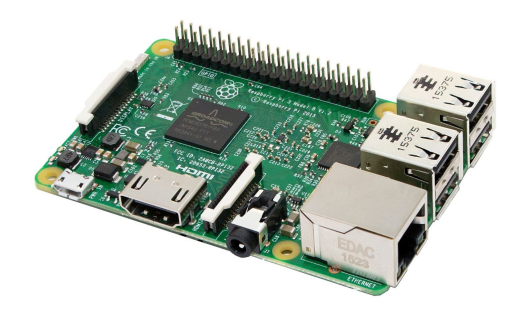

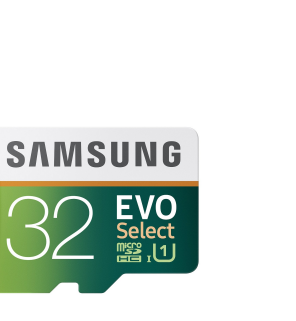

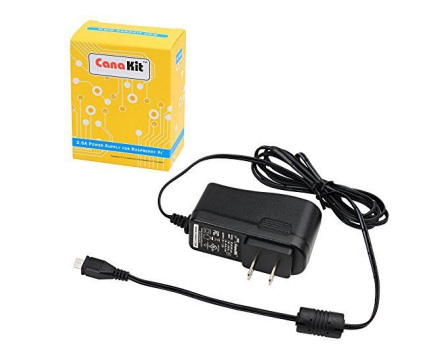

### cs424 Lab Setup

- iRobot Create  $\rightarrow$  Serial Cable  $\rightarrow$  Serial to USB  $\rightarrow$  Raspberry Pi
- Power Raspberry Pi by a battery when testing the iRobot functionality.
	- This gives a "true" robot without any wire.

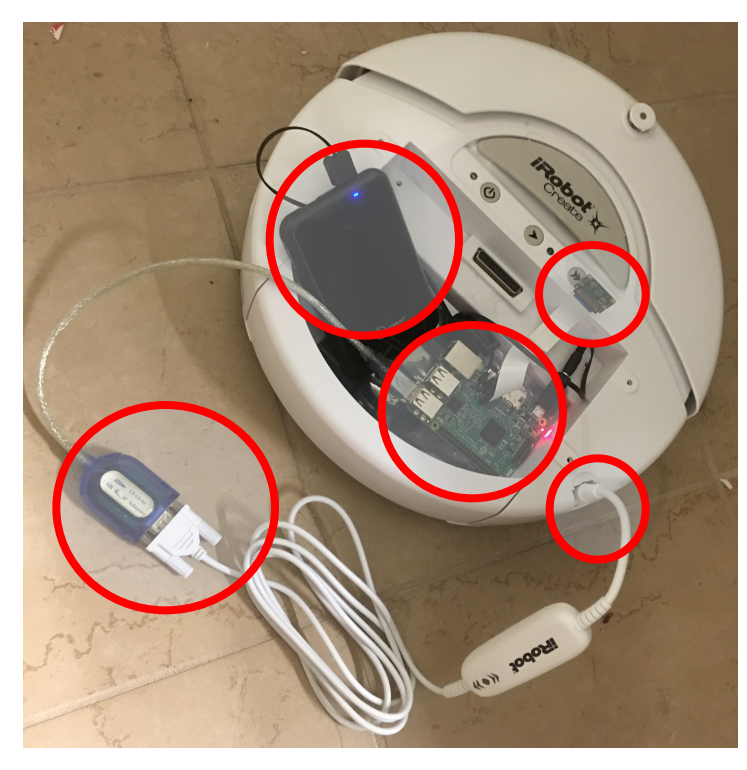

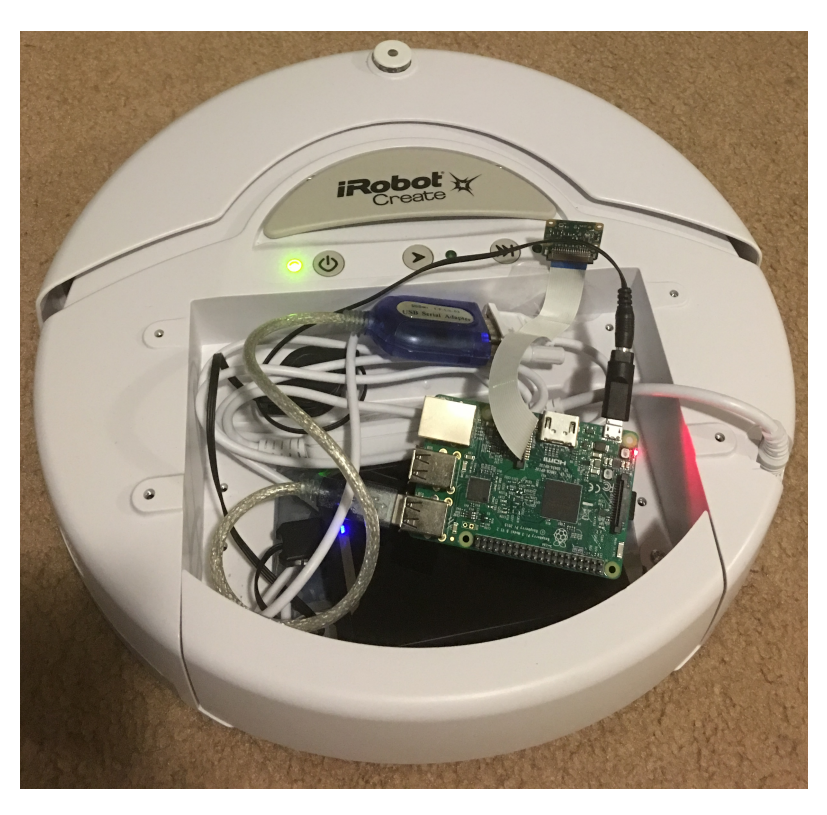

## cs424 Lab Setup

- During code development, it is more convenient to power Raspberry Pi through wall adapter (So that it can stay on).
- Raspberry Pi has WiFi and Ethernet, can also have a camera
- SSH / VNC from your machine to Raspberry Pi and develop there • It is assumed that you have an Ethernet Cable or WiFi Router
- (OR) Connect display through HDMI, keyboard, mouse through USB
	- It is assumed that you can access a HDMI supported display, Mouse, Keyboard
- We will provide iRobot Create, Raspberry Pi, Pi Camera, MicroSD Card, Wall Adapter, Interfacing Cables.

## VNC and ssh workspace side-by-side

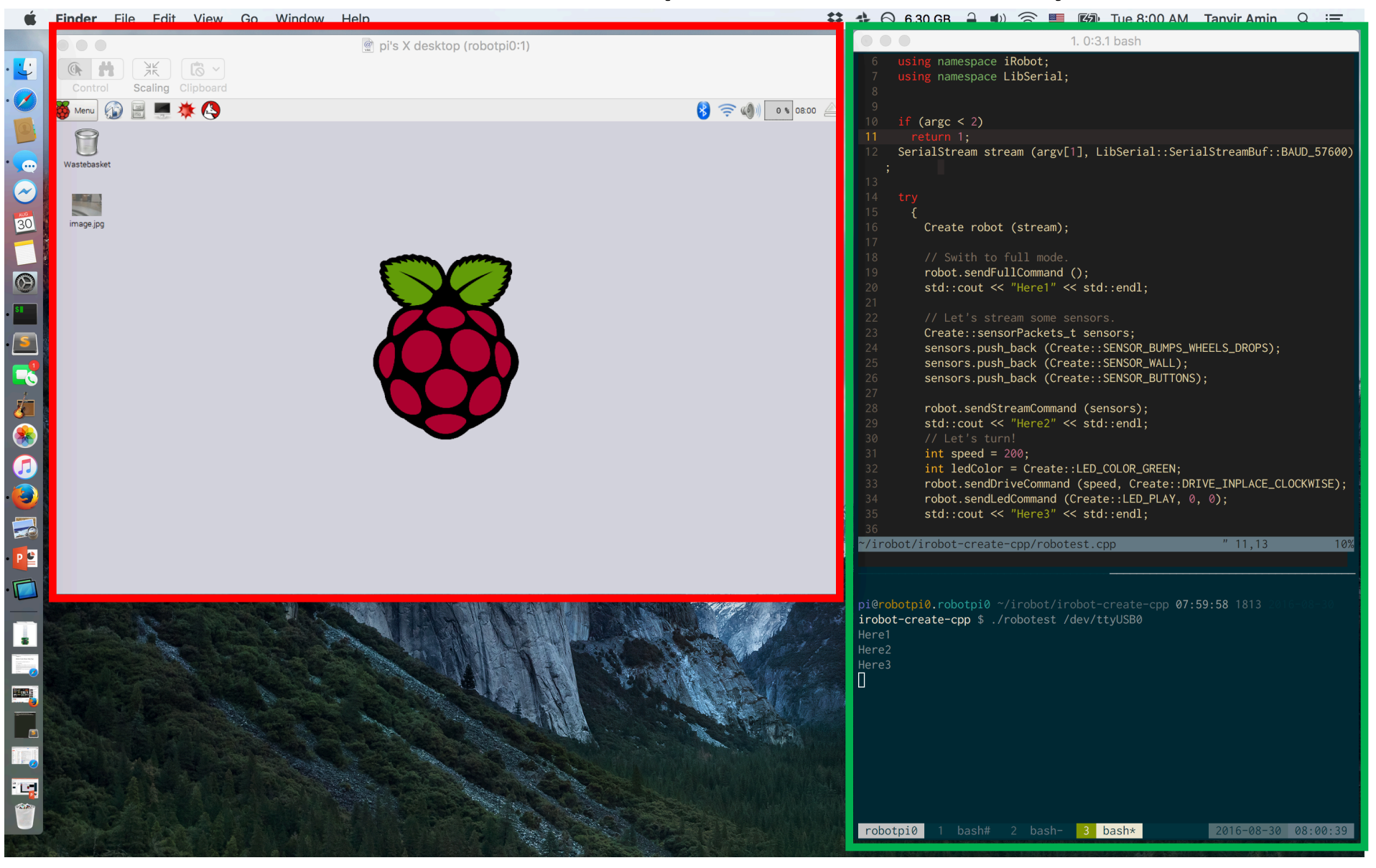

## iRobot Create Serial Interface

- Serial Configuration: 7
	- 57600 baud, 8 data bits, 1 stop bit, and no flow control.
- We can test with RealTerm (windows), CoolTerm (mac), MiniTerm (linux) to connect through a serial interface and send OI commands.
	- Or we can just use a serial communications library and write programs

#### Examples

- To turn on iRobot Create's Play LED only:  $\bullet$ 128 132 139 2 0 0
- To read the state of iRobot Create's left cliff sensor: 128 142 9

See how the robot's response changes when you lift it up.

• To make iRobot Create sing: Send these command sets separately: 128 132 (Puts the robot in Full mode)

- 140 0 4 62 12 66 12 69 12 74 36 (Defines the song) 141 0 (Plays the song)
- To make iRobot Create drive forward:

CAUTION - place iRobot Create on the ground and be ready to grab it when it reaches the end of its serial cable tether! Send these two command sets separately:

128 131 137 0 100 128 0

# iRobot interfacing through Python

- Use pyserial a serial communications library for python
	- http://pyserial.readthedocs.io/en/latest/
- Simple example
	- Program to drive forward
- Slightly More involved example:
	- Drive but detect bump and rotate accordingly
	- We go through the code in the next slide

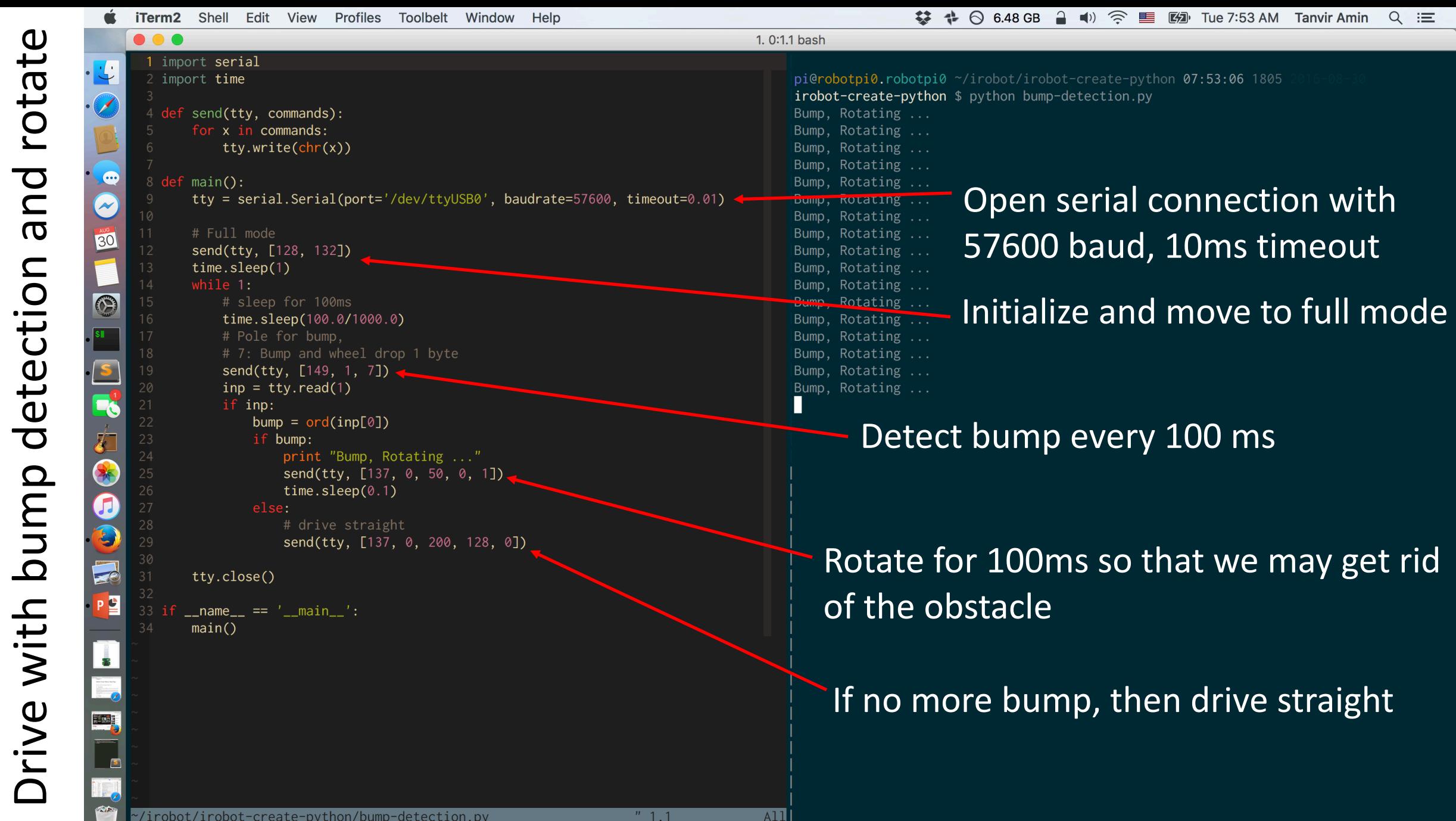

# Threads

- The robot needs to make decisions in real-time!
- We will be using multithreaded programs for assignments
- Refresher for POSIX threads programming
	- https://computing.llnl.gov/tutorials/pthreads/
- Practice how to create a thread, terminate a thread, join and detach, wait for a thread, set priority, create periodic threads, etc.
- Thread scheduling
	- https://computing.llnl.gov/tutorials/pthreads/man/sched setscheduler.txt
- We will be working with thread scheduling
	- C++ is the preferred language.

# $i$ Robot Interfacing through  $C++$

- Python examples are easy starter, however we need C++ for threading, scheduling, efficient memory usage, and various other reasons.
- libirobot-create
	- Library to talk to iRobot.
	- http://www.nongnu.org/libirobot-create/
	- http://www.nongnu.org/libirobot-create/doc/libirobot-create-0.1.pdf
	- Some code changes needed. We will provide a slightly updated version.
- The library uses libserial
	- Serial communication library
	- http://libserial.sourceforge.net

# iRobot Interfacing using C++

:BAUD\_57600);

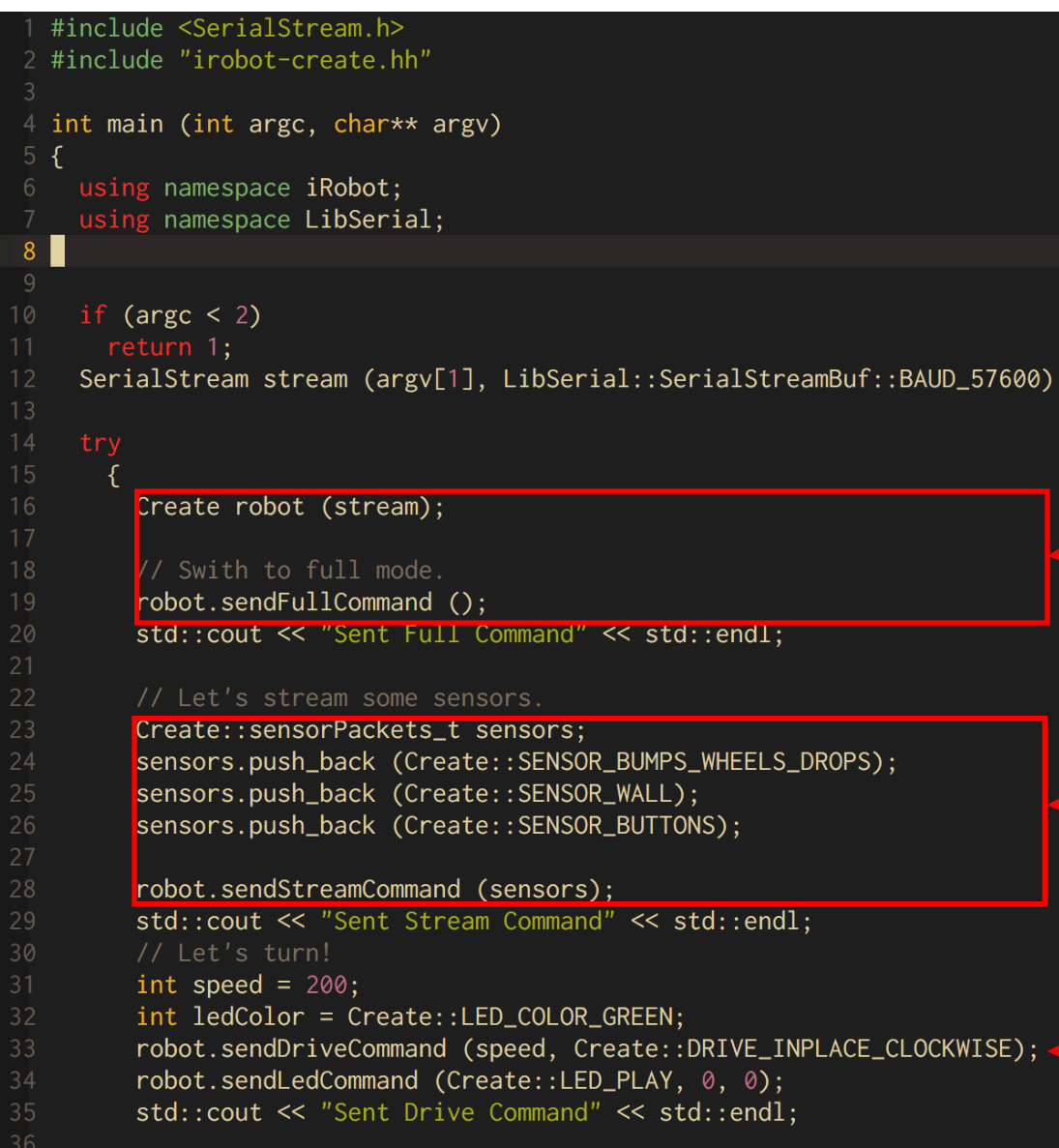

#### The code opens a serial stream to iRobot

#### Initializes robot object and sets to full mode

Sends stream command to read bump, wheel and button sensors

The robot rotates clockwise (in-place)

# iRobot Interfacing using C++

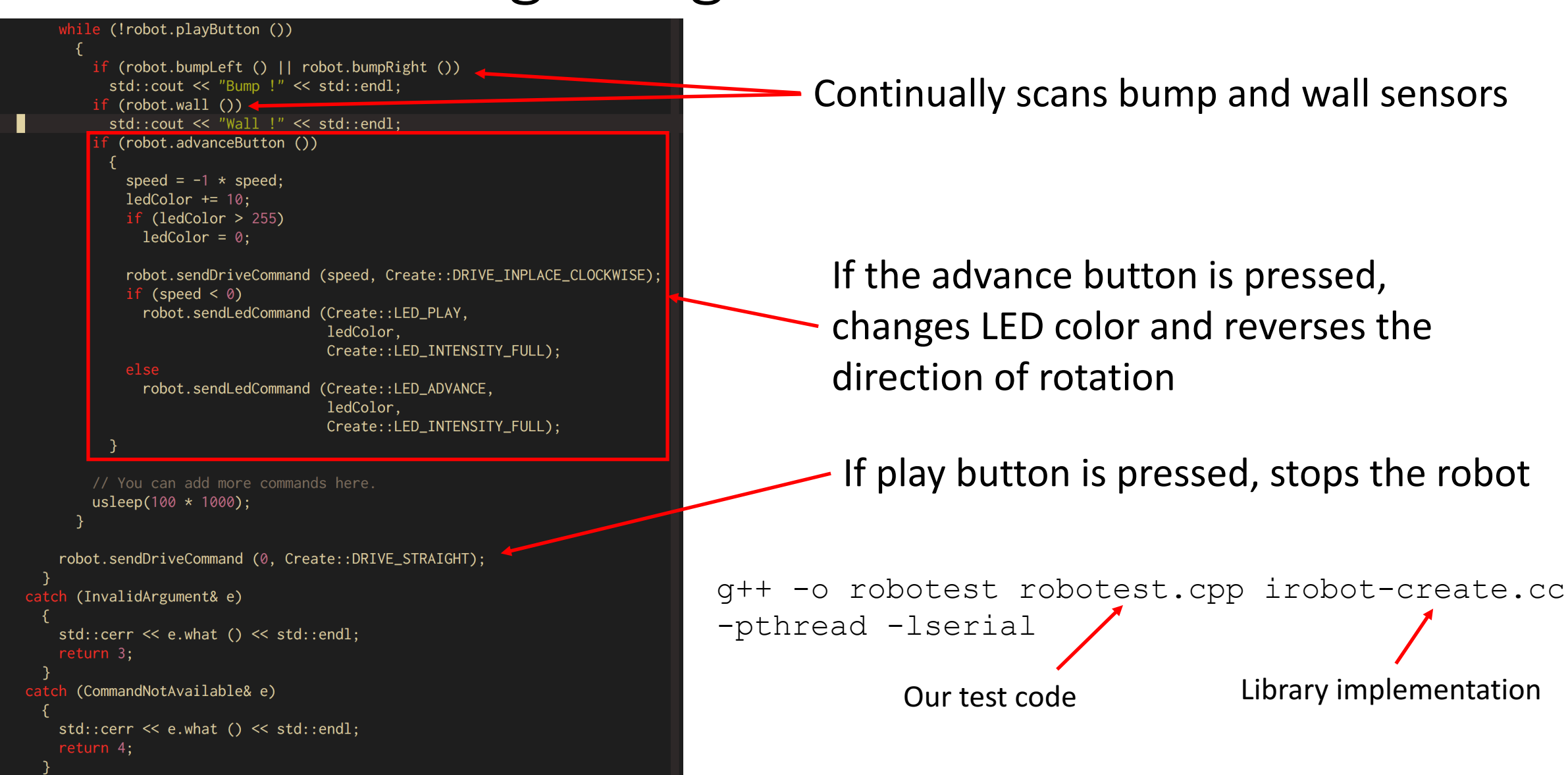

# Raspberry Pi Camera

- Getting started with Pi Camera
	- https://www.raspberrypi.org/learning/getting-started-with-picamera/
- PiCamera python library documentation
	- http://picamera.readthedocs.io/en/release-1.12/

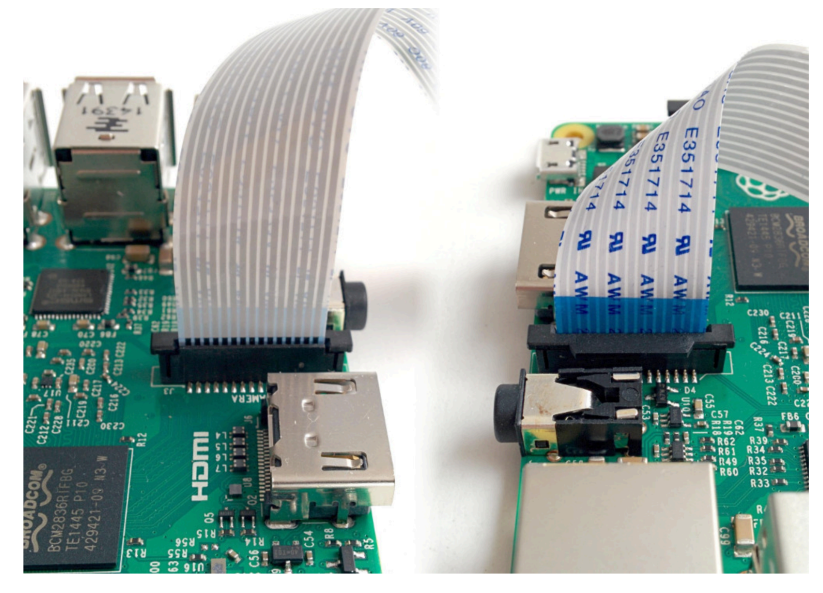

Connecting the Pi Camera

- 1. Lift the lever from camera slot
	- It will not fully come out of the slot, but give an opening to insert the cable
- 2. Insert the blue side facing headphone jack and white side facing HDMI
- 3. Lift down the lever

# RaspiCam and OpenCV

- RaspiCam is a C++ API for using the Raspberry Pi Camera
	- http://www.uco.es/investiga/grupos/ava/node/40
	- https://github.com/cedricve/raspicam
- OpenCV is a Computer Vision Library that we can run even on Raspberry Pi http://opencv.org
- OpenCV Helpful for object detection, facial recognition, etc
- We will use simple code snippets to perform our tasks.
- Helpful instructions on how to install OpenCV on RaspberryPi 3
	- http://www.pyimagesearch.com/2016/04/18/install-guide-raspberry-pi-3 raspbian-jessie-opencv-3/

#### inks

• iRobot Manual

http://www.irobot.com/filelibrary/create/Create%20Manual\_Final.pdf

• iRobot Open Interface Specification

http://www.irobot.com/filelibrary/create/Create%20Open%20Interface\_v2.pdf

• Raspberry Pi Setup

http://lifehacker.com/the-always-up-to-date-guide-to-setting-up-your-raspberr-1781419054

- LibSerial C++ http://libserial.sourceforge.net
- Pyserial python serial communications library http://pyserial.readthedocs.io/en/latest/
- Picamera python http://picamera.readthedocs.io/en/release-1.12/index.html
- iRobot-create communications wrapper C++

http://www.nongnu.org/libirobot-create/

http://www.nongnu.org/libirobot-create/doc/libirobot-create-0.1.pdf

• Installing OpenCV on Raspberry Pi

http://www.pyimagesearch.com/2016/04/18/install-guide-raspberry-pi-3-raspbian-jessie-opencv-3/

• RaspiCam C++ http://www.uco.es/investiga/grupos/ava/node/40 30